**「にいがた 2㎞ 」のマイクラデータをみんなでブラッシュアップ!!**

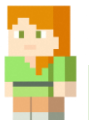

## **① ブラッシュアップイベント概要**

「『にいがた2㎞』のマイクラデータをみんなでブラッシュアップ!!」は、マイクラデータ内の 建物を、実際の建物に近いものにリメイクするイベントです。

ブラッシュアップされたデータは、当社HPより無償提供される予定です。ゲームや教育現場、 まちづくりコンテストの開催等々…自由な発想で、ぜひブラッシュアップされた「にいがた2 ㎞」データを利用してください!

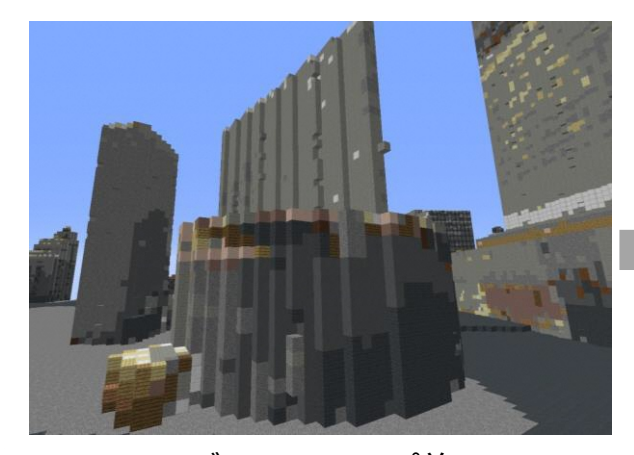

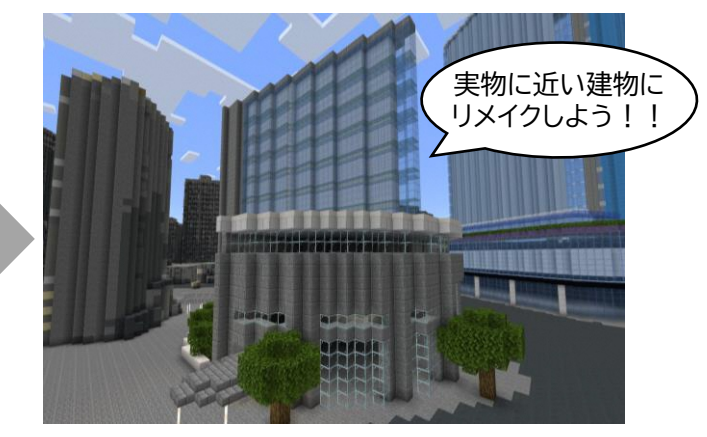

ブラッシュアップ前 ブラッシュアップ後

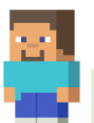

## **② 実施期間と注意事項**

ブラッシュアップイベントは、以下の2期間で実施します。それぞれ対象となる建物エリアが 異なりますのでご注意ください。

【ブラッシュアップ第1弾】

- 期間:令和6年2月1日~2月29日
- 対象:新潟駅から萬代橋までの建物
- 成果披露:3月上旬

【ブラッシュアップ第2弾】

- 期間:令和6年3月1日~3月31日
- 対象:萬代橋から古町までの建物
- 成果披露:4月上旬

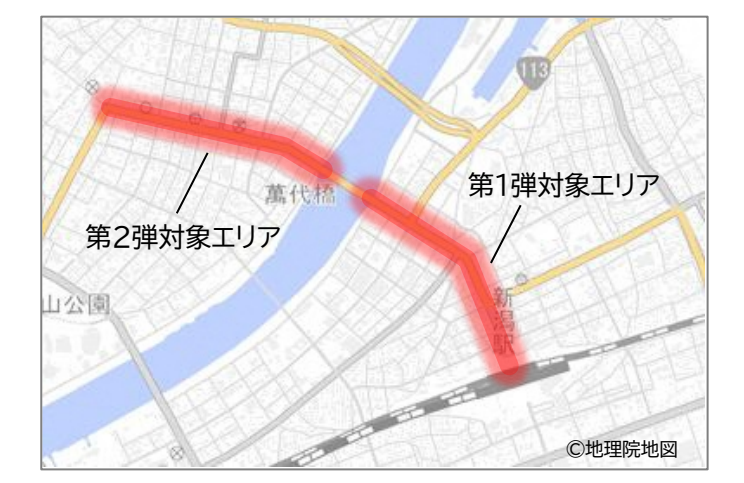

ブラッシュアップイベント参加にあたり、以下の注意事項をご確認のうえ、ご参加ください。

- ① 建物のブラッシュアップは早い者勝ちです。
- ② 実際の建物に近いものを作成してください。
- ③ 作られた建物を意図的に壊さないでください。

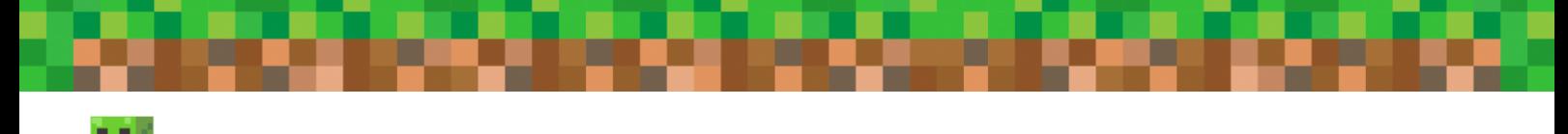

## **③ ブラッシュアップイベントへの参加方法**

- (1) ブラッシュアップイベントに参加する方は、以下の方法で「フレンドを追加」してください。
- ⚫ Nintendo Switch の場合

「フレンドを追加」するには、Xbox liveアカウントの登録およびNintendo Switch Online の加入が必要です。

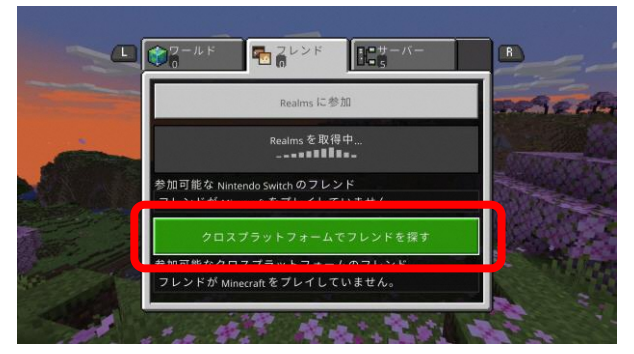

①トップ画面の**「プレイ」**ボタンを押し、**「クロスプ ラットフォームでフレンドを探す」**を選択します。

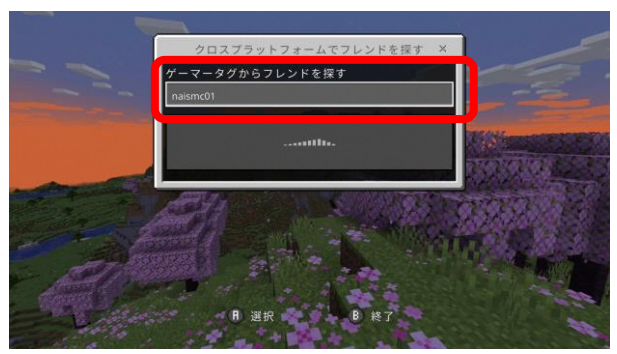

② **フレンド名 : naismc01** と入力します。

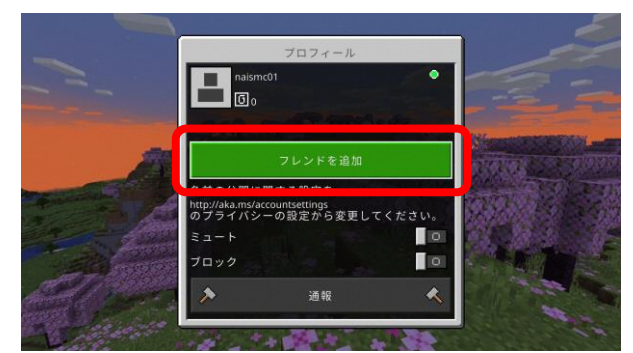

③フレンドが見つかったら**「フレンドを追加」**を 選択します。

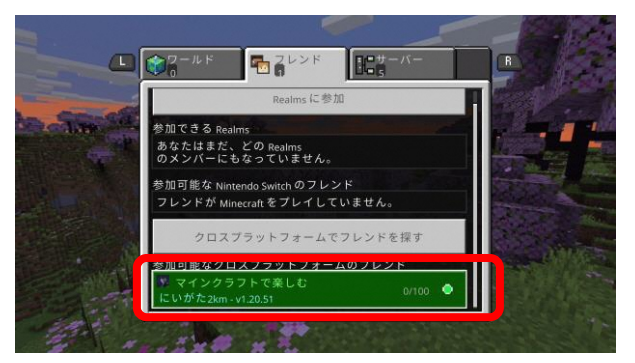

④しばらく待つと**「マインクラフトで楽しむ にいがた2km」**が表示されます。 「チェックされていません」画面は「続ける」を選択します。

- iOS/Androidの場合
	- ① トップ画面の**「プレイ」**ボタンを押し、**「クロスプラットフォームでフレンドを探す」**を選択します。 **フレンド名 : naismc01** を入力します。
	- ② フレンドが見つかったら**「フレンドを追加」**を選択します。
	- ③ しばらく待つと**「マインクラフトで楽しむにいがた2km」**が表示されます。
- ⚫ PC(JAVA版)の場合 以下のドメインを入力してください。

**ドメイン名 : mc2km.geogeo.jp**

(2) 参加するイベントのワープゾーンを選んでください。

「マインクラフトで楽しむにいがた2km」を選択すると、下記のような画面になります。 ブラッシュアップイベントに参加したい方は右側の、自由に遊びたい方は左側のワープゾーンに 入ってください。

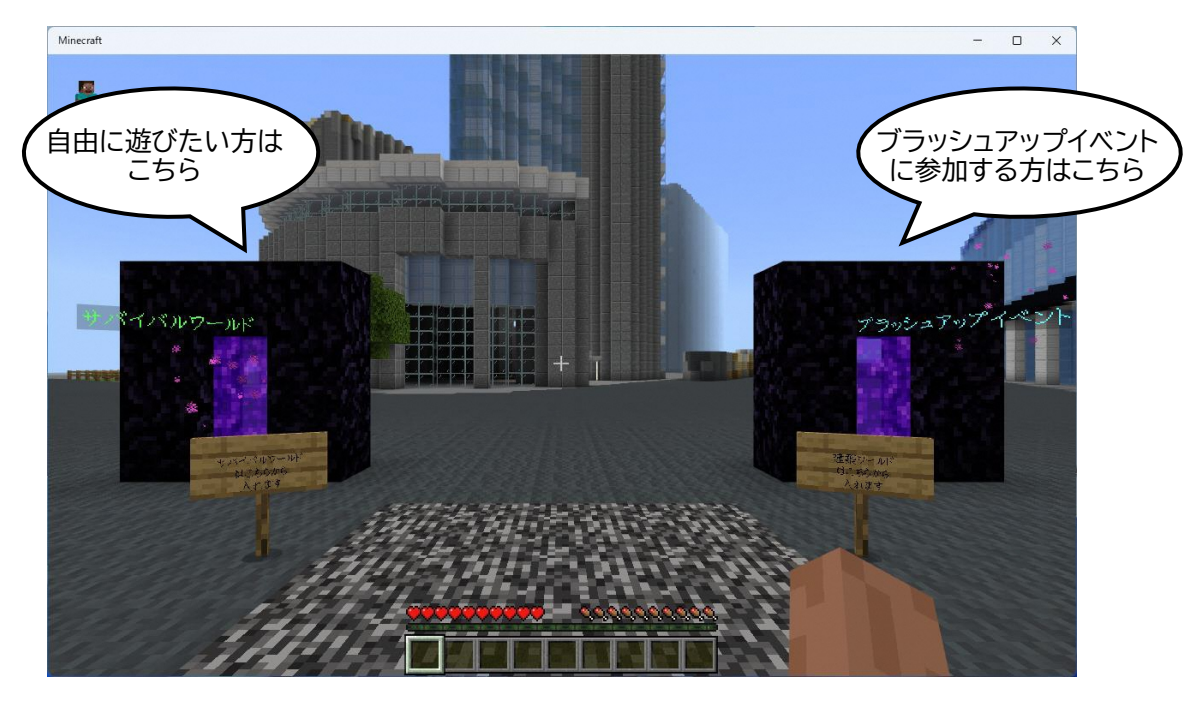

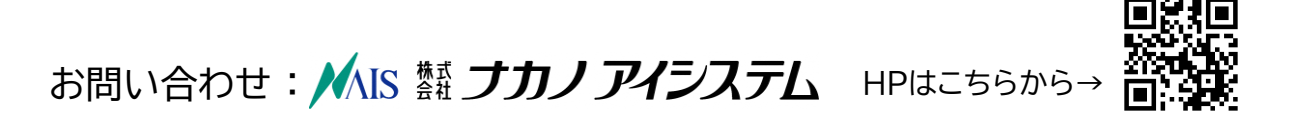